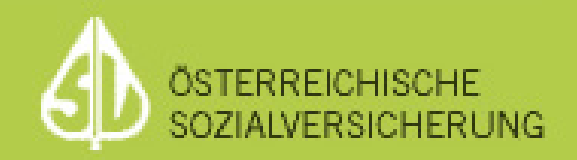

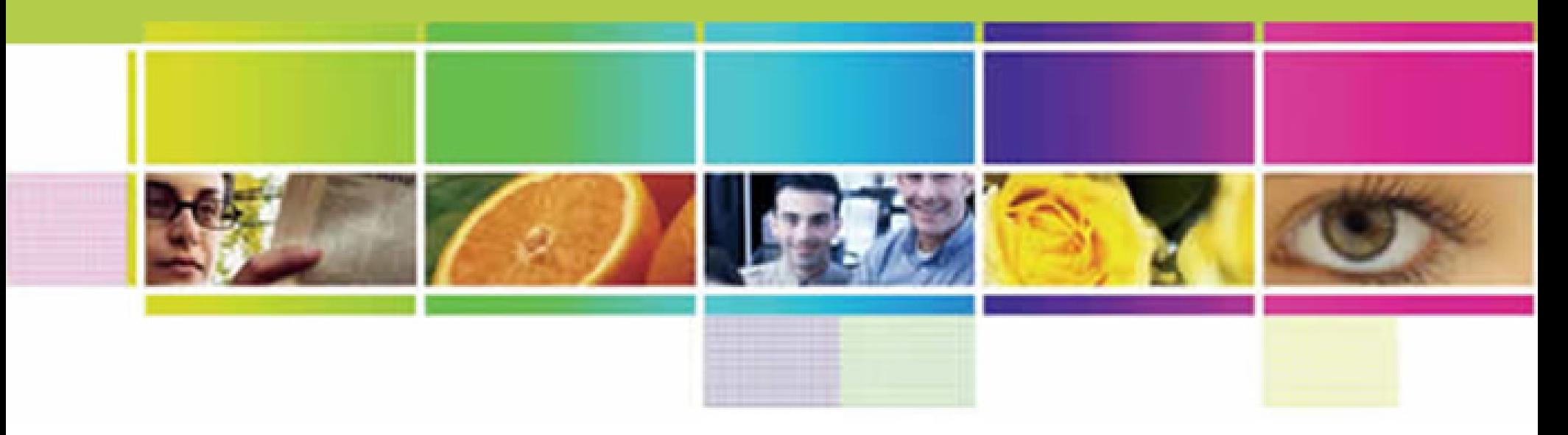

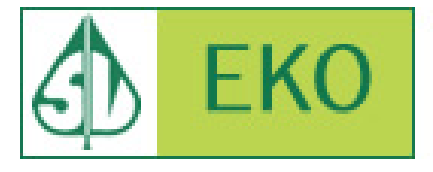

Anmeldung zu vom Bundeskanzler mit Bescheid zugelassenen Zustelldiensten

# ZustG - Änderung ab 01.01.2009

- ZustG, 3. Abschnitt Elektronische Zustellung, § 35:
	- Zustellungen mit Zustellnachweis dürfen ab 01.01.2009 **nicht** mehr über ein Kommunikationssystem der Behörde (SV-Briefbox), sondern nur mehr über einen vom Bundeskanzler mit Bescheid zugelassenen Zustelldienst übermittelt werden. (www.zustellung.gv.at)

# Liste der zugelassenen Zustelldienste

- Eine Liste der zugelassenen Zustelldienste ist auf www.zustellung.gv.at zu finden.
	- https://www.meinbrief.at
	- https://www.brz-zustelldienst.at

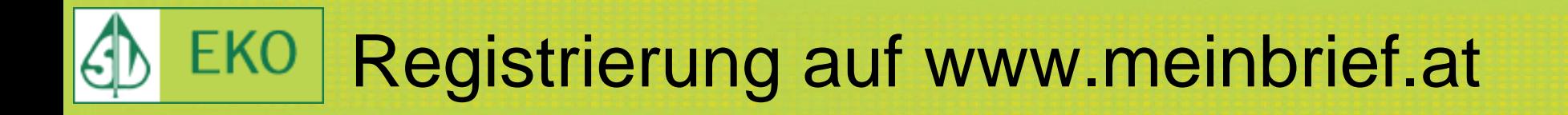

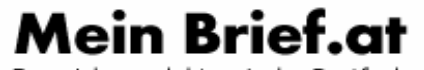

Das sichere elektronische Postfach.

Startseite Hilfe FAO WAI-Konformität Impressum **AGB** 

#### Willkommen beim ersten elektronischen Zustelldienst in Österreich!

Hier können Sie Ihre Dokumente und Schriftstücke gesichert elektronisch empfangen

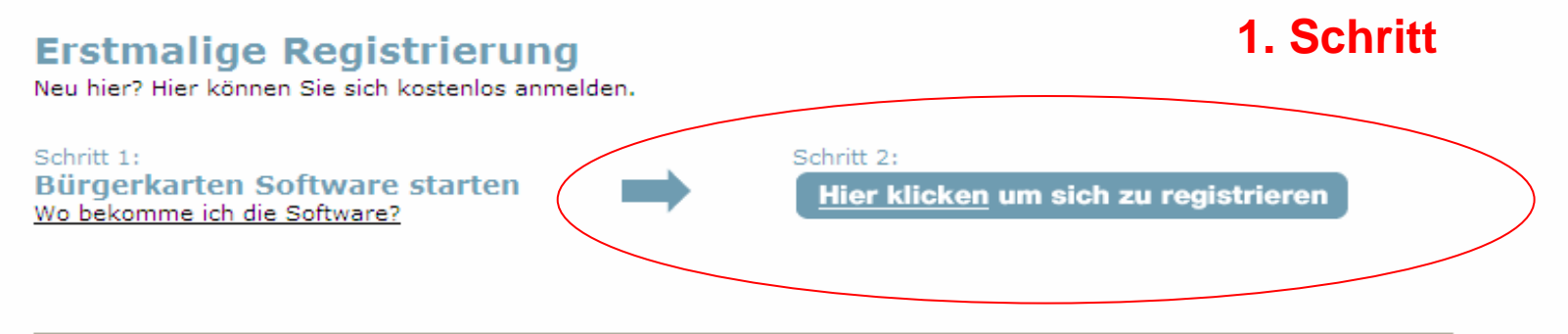

#### Mein elektronisches Postfach öffnen

Bereits registriert? Hier geht's direkt zum Zustelldienst.

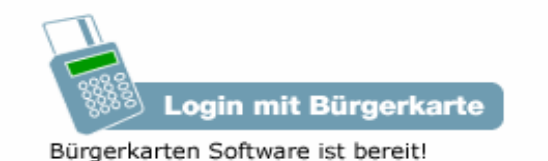

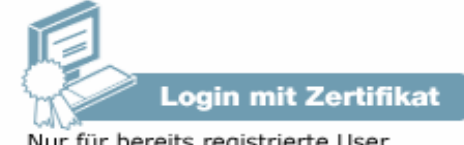

powered by **RAIFFIRE** 

## EKO Registrierung auf www.meinbrief.at

#### **2. Schritt**

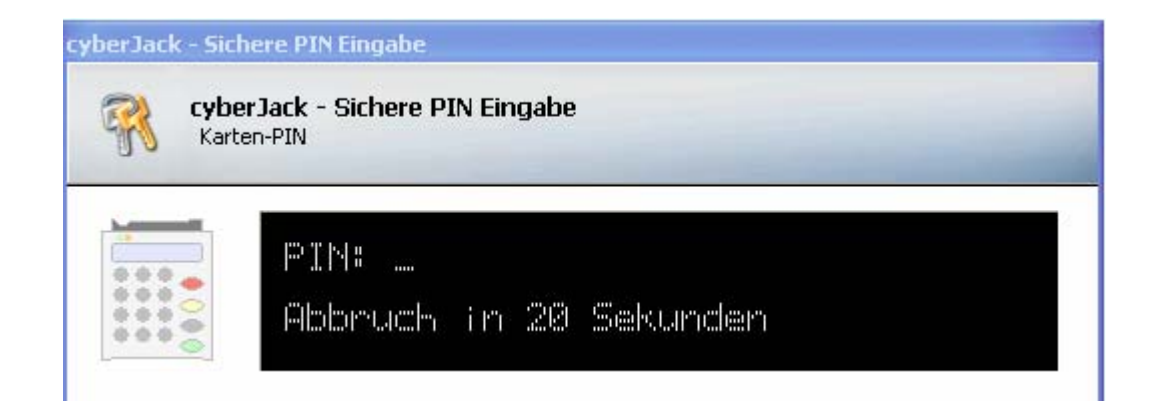

# **ACHTUNG:**

**Karten-PIN ist der 4-stellige Code!** 

## FKO. Registrierung auf www.meinbrief.at

*Q* trustview 2.1.1 R9

Beenden **Exp Zertifikat** 

3. Schritt

#### **DIGITAL** AUSTRIA (it) solution Dokument signieren Zu signierendes Dokument

#### Identifikation zum Zugang zum elektronischen Zustelldienst

Durch die elektronische Signatur bestätige ich, Marina Arzt, geboren am 12.09.1977, dass ich mich am Zustelldienst registrieren will.

> **ACHTUNG:** Signatur-PIN ist der 6-stellige Code!

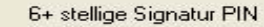

Unterschreiber

 $||$   $\Box$   $|\times$ 

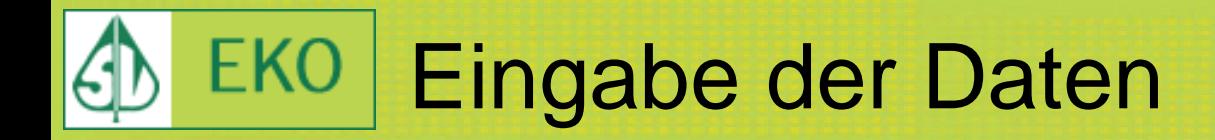

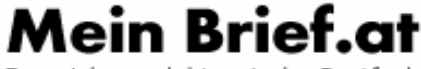

Das sichere elektronische Postfach.

FAO WAI-Konformität Impressum **Startseite** Hilfe **AGB** 

#### **Postfach von Marina Arzt**

Bitte füllen Sie das unten stehende Formular aus, um sich am Zustellserver zu registrieren. Nach erfolgreicher Registrierung wird Ihnen, an die von Ihnen angegebene E-Mail-Adresse, eine E-Mail verschickt, mit der Sie Ihre Registrierung (E-Mail) aktivieren können.

**4. Schritt**

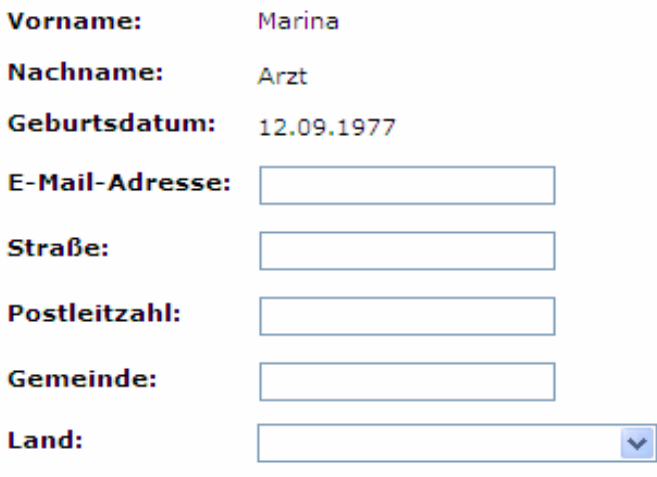

# **ACHTUNG:**

**Bitte geben Sie Ihre e-Mail Adresse und eine postalische Verständigungsadresse an!** 

Zustellstücke privatwirtschaftlicher Versender akzeptieren (Banken, Versicherungen, Energieversorger, Providar, etc ...)

Zustellstücke von Behörden nach Ablauf der gesetzlichen Abholfrist nicht automatisch löschen

Registrieren Abbrechen

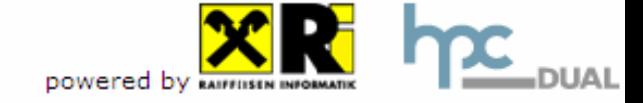

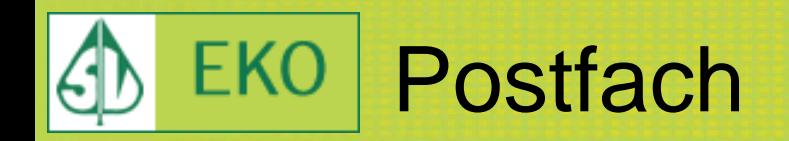

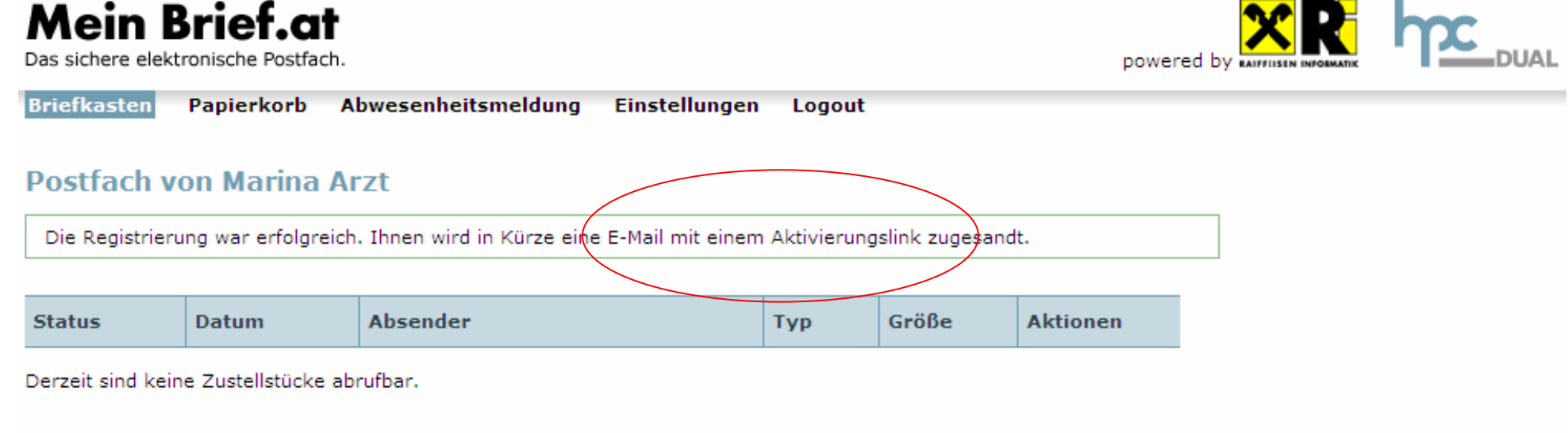

Beratung & Support: support@meinbrief.at

Startseite | Hilfe | FAQ | WAI-Konformität | Impressum | AGB

## **ACHTUNG:**

**Bitte aktivieren Sie nun Ihre e-Mail Adresse in Ihrem e-Mail Postfach!**

![](_page_8_Picture_36.jpeg)

# E-Mail-Adresse aktivieren

Sie haben eine neue E-Mail-Adresse am Zustellserver registriert.

Bitte klicken Sie auf folgenden Link, um die E-Mail-Adresse zu aktivieren.

https://www.meinbrief.at/zustellserver/validate\_email?email\_id=12157322

**5. Schritt**

**ACHTUNG:**

**Nach Klick auf den angegebenen Link, ist die e-Mail Adresse aktiviert.**

![](_page_9_Picture_0.jpeg)

![](_page_9_Picture_1.jpeg)

![](_page_9_Picture_2.jpeg)

![](_page_9_Picture_3.jpeg)

Startseite Hilfe FAO WAI-Konformität Impressum **AGB** 

Die E-Mail-Adresse wurde aktiviert.

Zum Einloggen hier klicken.

Beratung & Support: support@meinbrief.at

Startseite | Hilfe | FAQ | WAI-Konformität | Impressum | AGB

![](_page_10_Picture_0.jpeg)

![](_page_10_Picture_1.jpeg)

Das sichere elektronische Postfach.

Startseite Hilfe FAO WAI-Konformität Impressum **AGB** 

#### Willkommen beim ersten elektronischen Zustelldienst in Österreich!

Hier können Sie Ihre Dokumente und Schriftstücke gesichert elektronisch empfangen

#### **Erstmalige Registrierung**

Neu hier? Hier können Sie sich kostenlos anmelden.

Schritt 1: Bürgerkarten Software starten Wo bekomme ich die Software?

![](_page_10_Figure_9.jpeg)

#### Mein elektronisches Postfach öffnen

Bereits registriert? Hier geht's direkt zum Zustelldienst.

![](_page_10_Picture_12.jpeg)

![](_page_10_Picture_13.jpeg)

## Login auf www.meinbrief.at EKO

![](_page_11_Figure_1.jpeg)

## **ACHTUNG:**

**Auch beim Login ist jedesmal zuerst der Karten-PIN (4-stelliger Code) einzugeben!**

![](_page_12_Picture_0.jpeg)

![](_page_12_Picture_1.jpeg)

![](_page_13_Picture_0.jpeg)

![](_page_13_Picture_1.jpeg)

#### **Postfach von Marina Arzt**

Sie können jederzeit Verständigungs-Adressen, Verschlüsselungs-Zertifikate oder die Login-Zertifikate ändern.

Wählen Sie bitte die entsprechende Kategorie aus dem obigen Menü.

Beratung & Support: support@meinbrief.at

Startseite | Hilfe | FAQ | WAI-Konformität | Impressum | AGB

![](_page_14_Picture_0.jpeg)

![](_page_14_Picture_1.jpeg)

#### Postalische Verständigungsadresse

Straße:

Postleitzahl:

Gemeinde:

Land:

#### **ACHTUNG:**

Dieser Screenshot muss als pdf bei jedem Antrag an den HVB übermittelt werden.

Ändern

![](_page_15_Picture_0.jpeg)

![](_page_15_Picture_1.jpeg)

Das sichere elektronische Postfach.

![](_page_15_Picture_3.jpeg)

![](_page_15_Picture_58.jpeg)

#### **Postfach von Marina Arzt**

Die Internet Policy stellt sicher, dass nur Dokumenttypen verschickt werden, die auf allen gängigen Plattformen lesbar oder branchentypisch sind (z.B. CAD Formate für Baubewilligungen). Es ist also im Allgemeinen sicher, die Einstellung für die Dokumenttypen auf "Alle Formate" zu belassen. Wenn Sie Schwierigkeiten mit bestimmten Formaten haben, wählen Sie unten nur die Formate aus, die Sie lesen können.

![](_page_15_Figure_7.jpeg)

PDF (application/pdf)  $\Box$ 

- $\Box$  XML (text/xml)
- $\Box$  HTML (text/html)

Ändern

### **ACHTUNG:** PDF Dokumente müssen zugelassen sein

Beratung & Support: support@meinbrief.at

Startseite | Hilfe | FAQ | WAI-Konformität | Impressum | AGB

## Registrieren auf www.brz-zustelldienst.at EKO

![](_page_16_Picture_1.jpeg)

Besitzen Sie eine Bürgerkarte so können Sie hier behördliche Schriftstücke empfangen. Sie sparen sich den Weg auf das Postamt und haben jederzeit von überall Zugriff.

![](_page_16_Figure_3.jpeg)

Lesen Sie mehr: Erwerb einer Bürgerkarte und Anmeldung am Zustelldienst. Weiters finden Sie Antworten auf häufig gestellte Fragen, sowie allgemeine Informationen und die allgemeinen Geschäftsbedingungen.

![](_page_17_Picture_0.jpeg)

![](_page_17_Picture_1.jpeg)

#### **Sicherer Zugang zur Online-Anwendung mit Bürgerkarte**

Der identifizierte Zugang erfolgt über die Module für Online Applikationen (MOA) unter Verwendung einer Bürgerkarte und deren Signaturfunktion.

Wenn Sie in Folge die Schaltfläche "Anmeldung Starten" aktivieren, so werden

![](_page_17_Picture_5.jpeg)

Folie 18

## FKO. Registrieren auf www.brz-zustelldienst.at

![](_page_18_Picture_1.jpeg)

### 3. Schritt

Beenden 2ertifikat

# **ACHTUNG:**

# **Signatur-PIN ist der 6-stellige Code!**

![](_page_18_Picture_5.jpeg)

## Eingabe der Daten EKO.

Person nicht am Zustelldienst registriert.

Bitte geben Sie hier Ihre Daten ein, damit die Registrierung erfolgreich beendet werden kann!

![](_page_19_Picture_41.jpeg)

#### **4. Schritt**

**ACHTUNG:** 

**Bitte geben Sie Ihre e-Mail Adresse und eine postalische Verständigungsadresse an!** 

![](_page_20_Picture_0.jpeg)

![](_page_20_Picture_1.jpeg)

**Elektronischer Zustelldienst** 

![](_page_20_Picture_3.jpeg)

#### Briefkasten | Papierkorb | Abwesenheitsmeldung | Einstellungen | Logout

Die Registrierung war erfolgreich. Ihnen wird in Kürze eine Email mit einem Aktivierungslink zugesandt.

Sie haben keine aktivierte Mailadresse. Bitte aktivieren Sie mindestens eine Mailadresse zum Empfangen einer Zustellung

Derzeit sind keine Zustellstücke abrufbar.

#### **ACHTUNG:**

### **Bitte aktivieren Sie nun Ihre e-Mail Adresse in Ihrem e-Mail Postfach!**

![](_page_21_Picture_0.jpeg)

Guten Tag Eva Maria Flandorfer

Um Ihre zusätzliche E-Mail-Adresse zu aktivieren müssen Sie noch den untenstehenden Link über Ihren Browser anwählen: https://www.brz-zustelldienst.at/Zustellservice/mailactivation activationid=444-1242216711817

#### **5. Schritt**

![](_page_21_Picture_4.jpeg)

![](_page_21_Picture_5.jpeg)

# **ACHTUNG:**

**Nach Klick auf den angegebenen Link, ist die e-Mail Adresse aktiviert.**

**Ihre Emailadresse** 

wurde erfolgreich aktiviert.

Bitte MELDEN Sie Sich jetzt am Zustelldienst erneut an

Zustelldienst | Hilfe | FAQ | WAI-Konformität | Impressum | AGBs

![](_page_22_Picture_0.jpeg)

![](_page_22_Picture_1.jpeg)

Besitzen Sie eine Bürgerkarte so können Sie hier behördliche Schriftstücke empfangen. Sie sparen sich den Weg auf das Postamt und haben jederzeit von überall Zugriff.

![](_page_22_Figure_3.jpeg)

Lesen Sie mehr: Erwerb einer Bürgerkarte und Anmeldung am Zustelldienst. Weiters finden Sie Antworten auf häufig gestellte Fragen, sowie allgemeine Informationen und die allgemeinen Geschäftsbedingungen.

# Login auf www.brz-zustelldienst.at

![](_page_23_Picture_18.jpeg)

## **ACHTUNG:**

**Auch beim Login ist jedesmal zuerst der Karten-PIN (4-stelliger Code) einzugeben!**

![](_page_24_Picture_0.jpeg)

*Q* trustview 2.1.1 R9

Beenden 2ertifikat

#### **DIGITAL \_ AUSTRIA** (it) solution **Dokument signieren** Zu signierendes Dokument

### Identifikation zum Zugang zum elektronischen Zustelldienst

Durch die elektronischen Signatur bestätige ich, Eva Maria Flandorfer, geboren am 14.07.1988, dass die bis 13.05.2009 um 14:09:24 eingelangten Zustellstücke in meinen Verfügungsbereich gelangt sind.

# **ACHTUNG:**

**Signatur-PIN ist der 6-stellige Code!** 

**Sobald Sie signiert haben, sind die eingelangten Dokumente in Ihren Verfügungsbereich gelangt und die Rechtswirkung beginnt.**

6+ stellige Signatur PIN

- 101

Unterschreiben

## e-Mail Adressen hinzufügen**EKO**

![](_page_25_Picture_9.jpeg)

![](_page_26_Picture_0.jpeg)

![](_page_26_Picture_1.jpeg)

Briefkasten | Papierkorb | Abwesenheitsmeldung | Einstellungen | Logout

Allgemein | EMail Adressen | Postadresse | Verschlüsselung | Dokumentformate | Automatische Abholung | Zustellpostfach auflösen

Die Internet Policy stellt sicher, daß nur Dokumenttypen verschickt werden, die auf allen gängigen Plattformen lesbar oder branchentypisch sind (z.B. CAD) Formate für Baubewilligungen). Es ist also im Allgemeinen sicher, die Einstellung für die Dokumenttypen auf "Alle Formate" zu belassen. Wenn Sie Schwierigkeiten mit bestimmten Formaten haben, wählen Sie unten nur die Formate aus, die Sie lesen können.

![](_page_26_Picture_43.jpeg)

![](_page_27_Picture_0.jpeg)

# **← ewEKO-Support**

- ◆ eko-support@hvb.sozvers.at Tel. 01 / 711 32 / 4328
- ◆ Support für den Zustelldienst www.meinbrief.at Tel. 0800 / 20 20 19
- ◆ Support für den Zustelldienst www.brzzustelldienst.at
	- support-zustellung@brz-zustelldienst.at